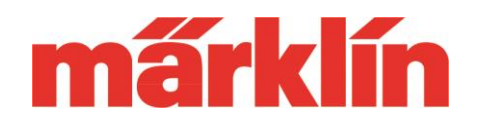

#### **Version 2.3.1**

#### **Neue Möglichkeiten und Ausstattungsmerkmale der CS 3/ CS3+ (Art.-Nr. 60226, 60216) mit dem Software Update 2.3.1.**

Folgende Änderungen beinhaltet das aktuelle Update auf die Softwareversion 2.3.1. für die CS 3/ CS 3+ (Artikelnummer 60226, 60216):

- Einführung einer neuen Schnelleinstieg-Bedienungsoberfläche für Einsteiger und Umsteiger von früheren Märklin Digitalsystemen.
- Optimierung verschiedener Prozesse im Betrieb und beim Einstellen der Parameter in Lokomotiven oder Magnetartikeldecodern.
- Updatemöglichkeit der MS 2 auf Version 3.121
- Updatemöglichkeit für den Link s88 Nr. 60883
- Updatemöglichkeit der Software auf den aktuellen Lokdecodern auf Version 3.2.2.1.

### **Einführung einer neuen Schnelleinstieg Bedienungsoberfläche**

Mit der Erstinbetriebnahme der CS 3 wird ab diesem Update dem Modellbahner eine neue Bedienungsoberfläche angeboten, die sich für eine schnelle Inbetriebnahme einer Lok aber auch zum schnellen Austesten von Weichendecodern eignet. Dieses System orientiert sich damit an den primären Aufgabenstellungen der meisten Einsteiger.

Wer die ersten Schritte der CS 3 erleben will, kann jetzt menügeführt seine erste Lok

anlegen. Anschließend kann er auf einem Fahrpult dieses Modell direkt steuern, ohne vorher langwierige Einrichtungsroutinen durchlaufen zu müssen.

Als Alternative steht aber natürlich auch weiterhin die bisherige Standard-Bedienungsoberfläche zur Verfügung. Der Modellbahner darf somit selbst entscheiden, mit welcher Bedienungsoberfläche er starten will.

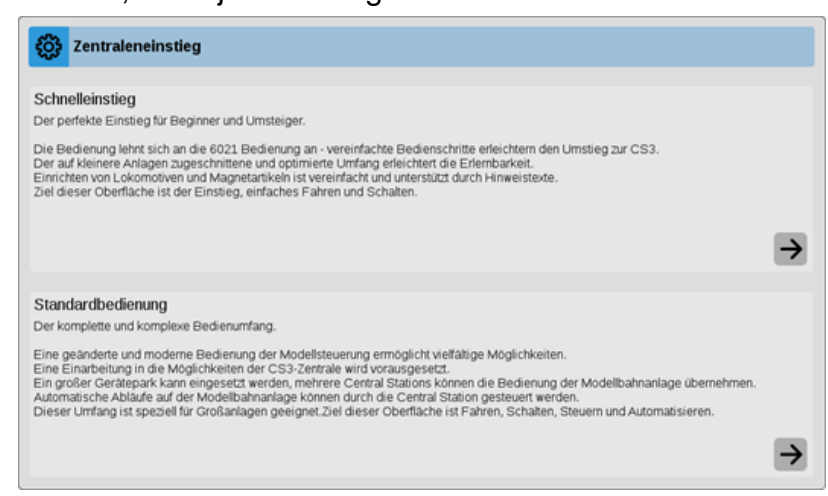

## **Update-Information CS 3**

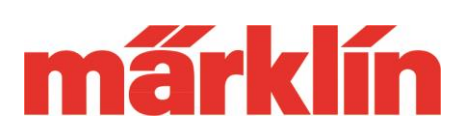

Zum Fahren stehen parallel 2 Fahrpulte zur Verfügung. Dabei sind auch unterschiedliche Versionen wählbar. Bediener der CS 2 werden sofort mit der linken Version mit der Tachoscheibe klar kommen. Wer hingegen mehr die Eingabe einer Adresse gewöhnt ist, wird das Fahrpult mit der entsprechenden Zehnertastatur bevorzugen. Dies vor allem auch, wenn die DCC- oder MM-Adresse eines Modells ihm bekannt ist.

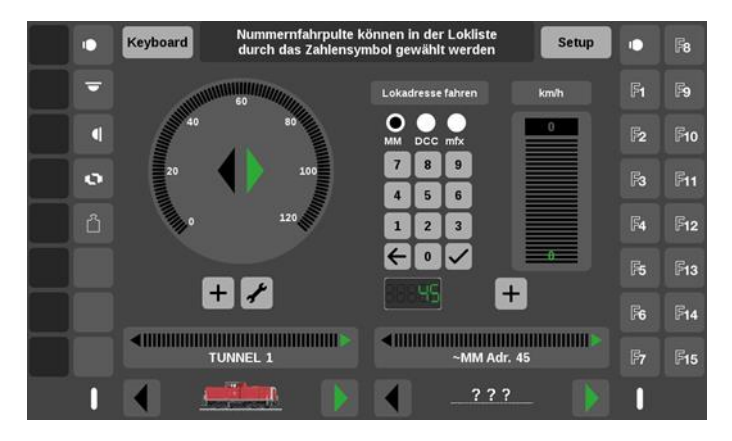

Ähnlich sieht es bei Magnetartikeldecoder aus. Direkt implementiert ist eine Bedienungsoberfläche für bis zu 32 doppelspulige Magnetartikeldecoder. Über die Taste

"Keyboard" gelangt man zu diesem Schaltpult. Einfach nur den Magnetartikeldecoder auf eine dieser zugehörigen Adressen ( 1 bis 32) einstellen, den Decoder an den Anlagenoder Programmierausgang der CS 3 anschließen und schon kann man ihn austesten.

Standardmäßig sind die rote und grüne Taste zum Schalten der Magnetartikel vorhanden. Diese können aber wie im Standardmodus gewohnt auch gegen

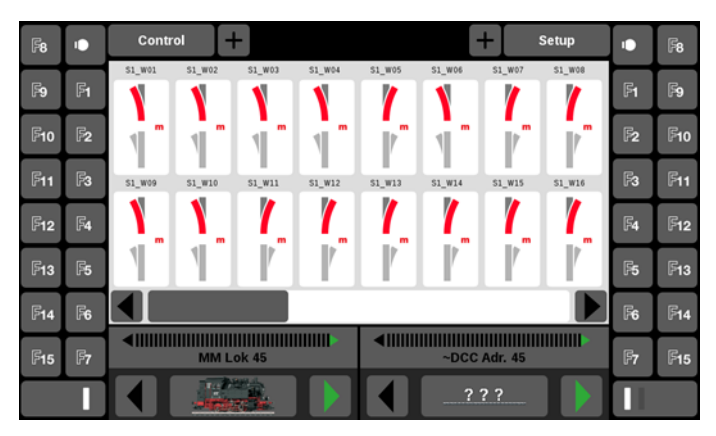

die Schaltelemente für Weichen, Signale, Lampen oder sonstige Magnetartikel ausgetauscht werden. Eine kleine Testanlage ist so schnell und übersichtlich mit einer passenden Bedienungsoberfläche ergänzt. Die auf den beiden Fahrreglern aufgerufenen Loks sind trotzdem auch auf der Keyboardseite erreichbar und beeinflussbar.

Die Schnelleinstiegsoberfläche bietet auch die Möglichkeit die für eine Betriebsaufnahme notwendigen Einstellungen an den Loks vornehmen zu können. Wer den vollen Umfang nutzen will, kann jederzeit in den Standardmodus wechseln. Alle Artikel, die im Einstiegsmodus benutzt wurden, sind auch dort dann automatisch vorhanden und natürlich gilt dies auch umgekehrt.

Diese neue Software wird auch in die Serienversion der CS 3/ CS 3+ einfließen. Diese beinhaltet dann auch eine neue Anleitung für den Schnelleinstieg.

Anstatt des bisherigen Assistenten, der von den meisten CS 3 Nutzern nur wenig genutzt wurde, wird ab sofort stattdessen in der CS 3 eine optimierte Hilfefunktion die Informationen rund um den Einsatz dieses Gerätes die gewünschte Unterstützung bieten.

# **Update-Information CS 3**

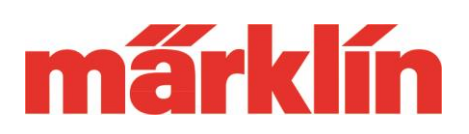

Über das Menü "System" können Sie unter "Einstellungen CS 3" jetzt jederzeit die gewünschte Bedienungsoberfläche wählen.

Wir sind daher sicher, dass diese Bedienungsoberfläche nicht nur für Einoder Umsteiger sondern auch für erfahrende Nutzer der CS 3 eine willkommene Alternative für bestimmte Betriebsabläufe oder Testarbeiten darstellen wird.

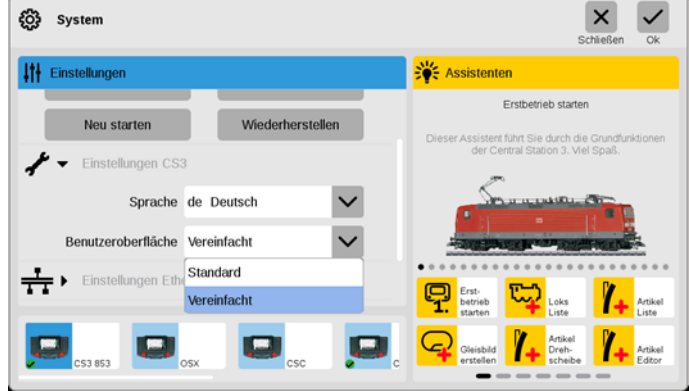

### **Optimierung verschiedener Prozesse**

Mit diesem Update kommen auch verschiedene Neuerungen und Optimierungen im Betrieb der CS 3 zum Tragen. Einige Beispiele sind:

- Verfeinerung der Suchroutine in der Lokliste. Neben dem primär ausgewählten Sortierelement werden jetzt nachfolgend weitere Parameter mehrstufig mit einbezogen.
- Im Lokkonfigurationsmenü ist jetzt eine Stop-/ Go- Funktion implementiert.
- Die Einstelloptionen für die aktuellen C-Gleisweichendecoder und für den Spur 1-Weichendecoder wurden erweitert.
- Eine angeschlossene MS 2 mit dem Softwarestand 3.121 kann jetzt auch Traktionen, die in der CS 3 angelegt sind, aufrufen und steuern.
- Es gibt eine neue interne Routine, wenn die CS 3 an ihre Speichergrenzen kommt. Über einen dann aktiven Servicemodus hat der Modellbahner die Möglichkeit Daten individuell zu löschen oder auf einen externen Datenträger wie SD-Karte oder USB-Stick auszulagern. Nach dieser Bereinigung ist die CS 3 dann wieder voll funktionsfähig.
- Ergänzungen der Bedienung des Displays über die Touch-Funktion als auch bei der Bedienung über eine angeschlossene Maus.

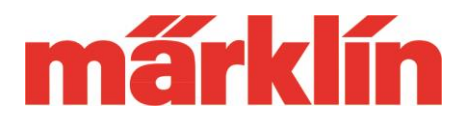

## **Änderung an der MS 2 durch das Update auf Version 3.121**

Mit dem Update der CS 3 auf die neue Version 2.3.1. wird parallel auf dem Gerät auch das Update für die MS 2 (60653, 60657, Trix 66950 und 66955) auf die Version 3.121 angeboten. Folgende Änderungen ergeben sich für den Betrieb dieses Gerätes:

- Eine an eine CS 3 oder CS 2 (ab Version 4.2.13) angeschlossene MS 2 mit dem Softwarestand 3.121 kann jetzt auch Traktionen, die in der CS 3 bzw. CS 2 angelegt sind, aufrufen und steuern.
- Das Umschalten auf andere Ebenen zum Betätigen der Funktionen ist jetzt modifiziert. Bei bis zu 32 Lok-Funktionen werden sektionsweise immer bis zu 8 Funktionen zum Steuern pro Funktionsebene angeboten. Ab diesem Update wird jetzt mit jedem Drücken der Shift-Taste eine Ebene weiter und mit Drücken der Escape Taste zurückgeschaltet. Diese gewählte Ebene bleibt dann aktiv und der automatische Wechsel in die erste Ebene entfällt somit. Wird eine Lok gewechselt, beginnt das System automatisch in der ersten Ebene.
- Die MS 2 beinhaltet nach dem Update auf Version 3.121 die Softwareversion 1.47 für die Anschlussbox. Bitte dieses Update unbedingt durchführen. Werden weitere MS 2 eingesetzt, müssen diese auch zuerst auf die Softwareversion 3.121 upgedatet werden, bevor ein gemeinsamer Spielbetrieb aufgenommen wird.

Wir wünschen Ihnen viel Freude beim Entdecken dieser neuen Möglichkeit Ihrer Märklin Digital-Steuerung.

Ihr Märklin Service-Team